# « Mon ICM »

ICM

# Votre espace médical personnel en ligne

Afin d'améliorer votre prise en charge, l'Institut du Cancer de Montpellier met à votre disposition l'application « Mon ICM ». Entièrement gratuit, sécurisé et personnalisé, ce nouvel espace personnel a pour objectif de faciliter votre prise en charge.

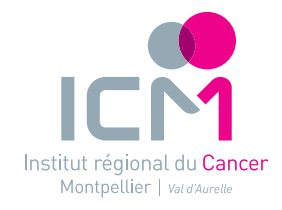

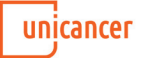

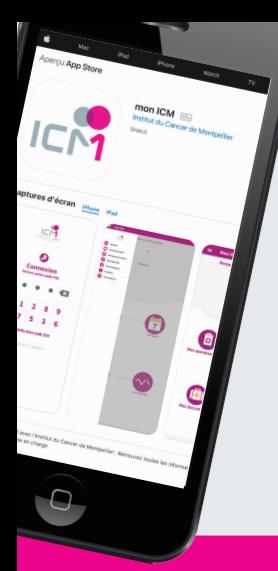

### Instructions d'installation

à l'aide de votre smartphone, téléchargez gratuitement l'application **« Mon ICM »** sur l'App Store ou le Play Store.

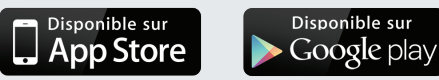

**Vous ne voyez pas l'application sur le store ?** Vérifiez que votre version d'iOS ou d'Android est compatible *(iOS : 8.0 ou une version ultérieure – Android : 4.4 ou une version ultérieure).*  Si ce n'est pas le cas, effectuez la mise à jour et recommencez.

#### Instructions pour votre 1<sup>ère</sup> connexion

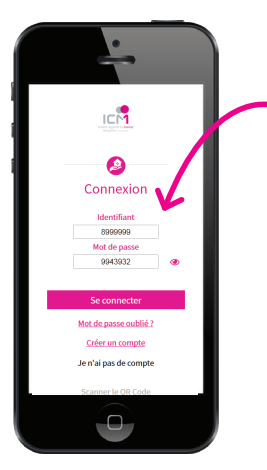

### étape 1

Saisir les identifiants de la feuille d'appairage reçue par mail ou flasher le QRcode

Cliquer sur « Se Connecter »

## étape 2

Après avoir lu les conditions générales, valider les conditions générales d'utilisation

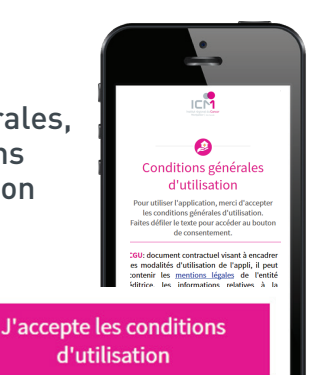

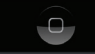

#### étape 3 Relire et confirmer les informations

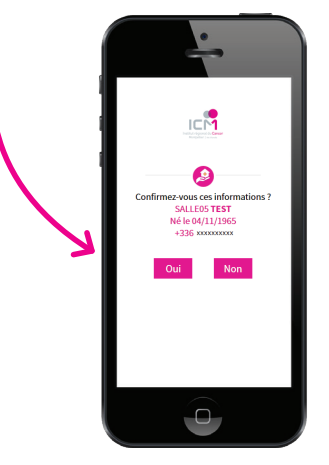

étape 4

Cliquer sur « m'envoyer un SMS » pour sécuriser votre accès

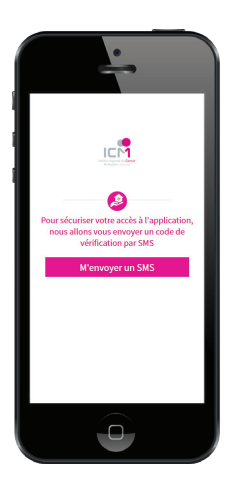

# étape 5

Renseigner le code indiqué dans le SMS

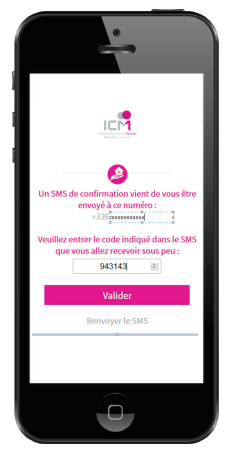

# étape 6

Choisir un code PIN à 4 chiffres

et cliquer sur définir

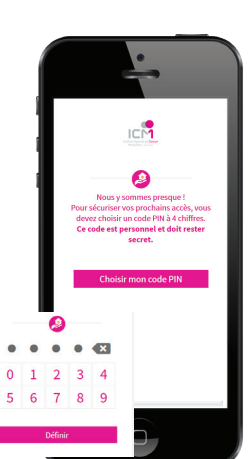

# Bienvenue

dans votre espace personnalisé & sécurisé.

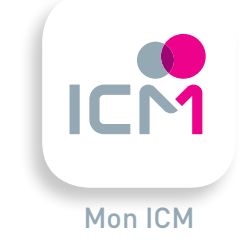

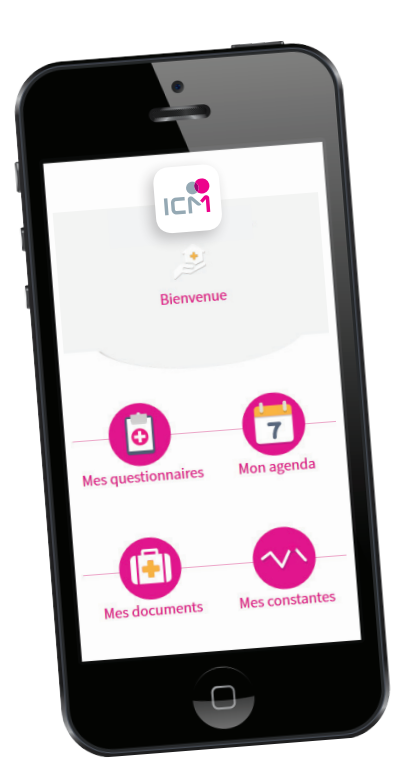

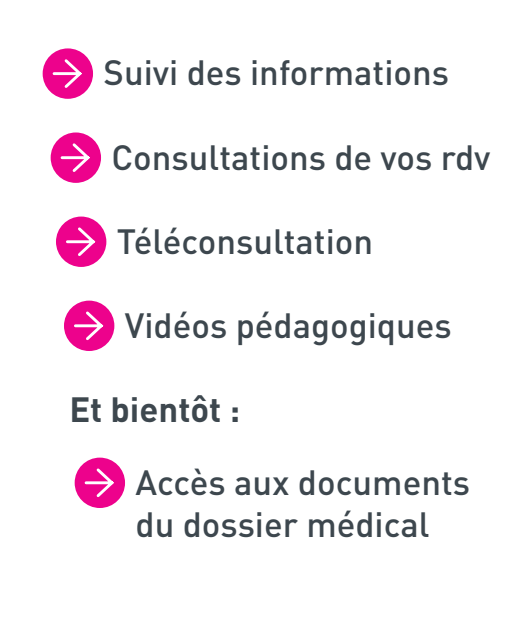

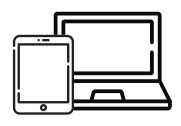

*Accessible également sur tablette & ordinateur suivi-patient.icm.unicancer.fr*

#### **Pour toute question technique :** monicm@icm.unicancer.fr

*www.icm.unicancer.fr*